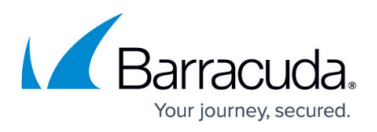

## **How to Integrate the Barracuda Web Application Firewall with Amazon CloudWatch**

<https://campus.barracuda.com/doc/93193324/>

**Overview**

Amazon CloudWatch is a monitoring and management service that provides data and actionable insights for AWS hybrid, on-premises applications, and infrastructure resources. With CloudWatch, you can collect and access all your performance and operational data in the form of logs and metrics from a single platform.

The integration of CloudWatch with the Barracuda Web Application Firewall provides data and actionable insights to monitor WAF applications. The integration helps in responding to system-wide performance changes, optimize resource utilization, and to get a unified view of operational health.

The integration with CloudWatch works only on AWS instances that have an IAM role created and proper permissions attached.

## **Before You Begin**

- 1. Create an IAM role with relevant permissions and attach to a WAF Linux instance. The following permissions need to be provided to the IAM Role:
	- CreateLogStream
	- DescribeLogStreams
	- CreateLogGroup
	- o PutLogEvents

Also, ensure that the IAM role attached to your WAF instance has the policy mentioned below to enable exporting logs from the Barracuda WAF to AWS CloudWatch.

```
{
     "Version": "2012-10-17",
     "Statement": [
         {
              "Effect": "Allow",
              "Action": [
                   "logs:CreateLogGroup",
```
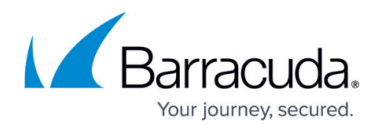

```
 "logs:CreateLogStream",
                 "logs:PutLogEvents",
                 "logs:DescribeLogStreams"
             ],
             "Resource": [
                 "arn:aws:logs:*:*:*"
 ]
         }
     ]
}
```
## **Adding a CloudWatch Server**

Perform the following steps to add a CloudWatch server:

- 1. Go to the **ADVANCED > Export Logs** page.
- 2. In the **Export Logs** section, click **Add Export Log Server**. The **Add ExportLog Serve**r window opens. Specify values for the following:
	- **Name** Enter a name for the syslog NG server.
	- **Log Server Type** Select **Cloudwatch**.
	- **Log Timestamp and Hostname** Set to **Yes** if you want to log the date and time of the event, and the hostname configured on the **BASIC > IP Configuration > Domain Configuration** section.
	- **Log Group Name** Enter a name for the log group. If this field is left blank, Barracuda CL is used by default.
- 3. **Comment** (Optional) Enter comment about the new setting.
- 4. Click **Add**.

## Barracuda Web Application Firewall

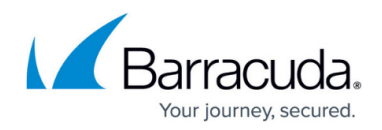

© Barracuda Networks Inc., 2024 The information contained within this document is confidential and proprietary to Barracuda Networks Inc. No portion of this document may be copied, distributed, publicized or used for other than internal documentary purposes without the written consent of an official representative of Barracuda Networks Inc. All specifications are subject to change without notice. Barracuda Networks Inc. assumes no responsibility for any inaccuracies in this document. Barracuda Networks Inc. reserves the right to change, modify, transfer, or otherwise revise this publication without notice.